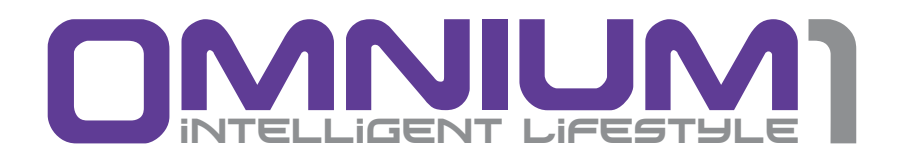

### Quick Reference Guide

### Important Notes for Getting Started

- This operator's guide will serve to familiarize you with the operation of this product. Always store these instructions in a safe place, so that you can access them at any time.
- Please use the product only in the intended manner. Use in an unintended manner may cause damage to the product or the area around the product.
- Any modifications or changes to the product may limit the security and safety of the product. Note: there is a danger of injury.
- Never open the product without authorization. Do not make your own repairs.
- Please treat the product carefully. It can be damaged by impacts, shocks or falls even from minimal heights.
- Please keep the product away from extreme heat.
- Never immerse the product in water or other liquids.
- The right to make technical changes and correct errors is reserved.

# Copyright

Copyright © 2014 Swiss Bionic Solutions Holding GmbH All rights reserved.

No part of this guide, including the products and software described herein, may be reproduced, transferred, transcribed, stored in a retrieval system or translated into other languages in any form without the express written permission of Swiss Bionic Solutions Holding GmbH. This excludes any documentation retained by the purchaser for back-up purposes. This provision shall not apply for software subject to the General Public License (GPL) or other free open source licenses.

Omnium1 and the Omnium1 logo are trademarks of Swiss Bionic Solutions Holding GmbH. All other trademarks are the property of the corresponding holders.

The content of this guide may deviate in individual details from the product or the associated software. All information in this document may change without prior notification.

## **Table of Contents**

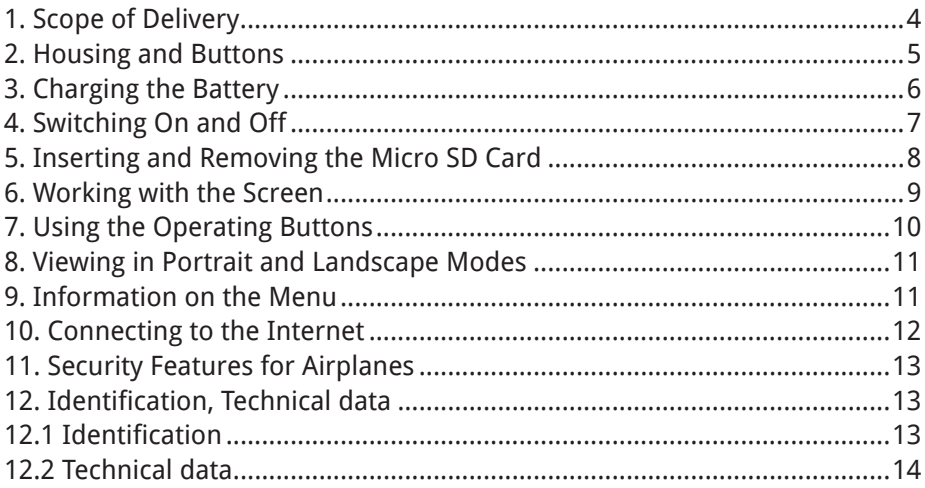

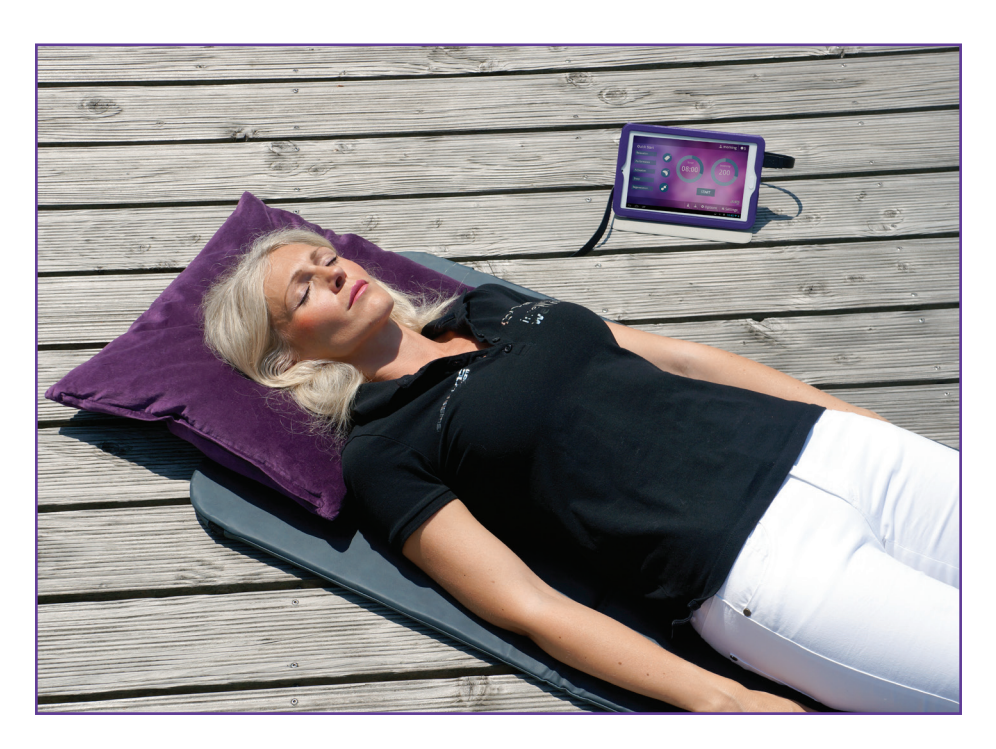

## 1. Scope of Delivery

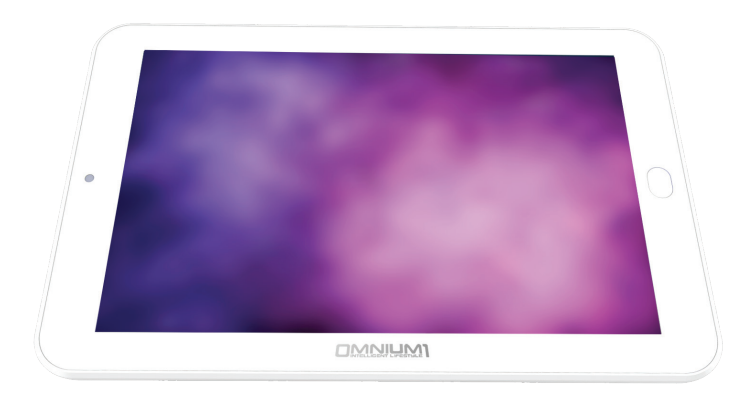

Omnium1 Tablet

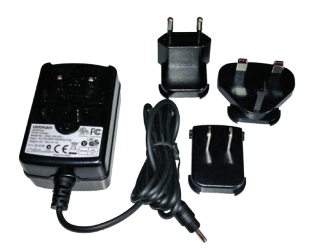

Charging Equipment **Earphones** 

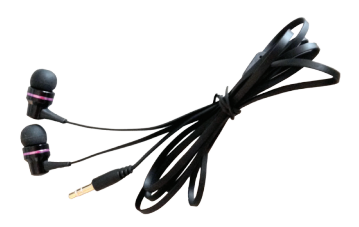

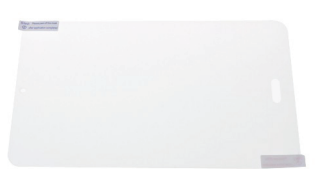

**OWVINW** 

Screen Protector **Communist Communist Communist Communist Communist Communist Communist Communist Communist Communist Communist Communist Communist Communist Communist Communist Communist Communist Communist Communist Comm** 

If any of the parts is damaged or missing, please contact your partner at Swiss Bionic Solutions.

## 2. Housing and Buttons

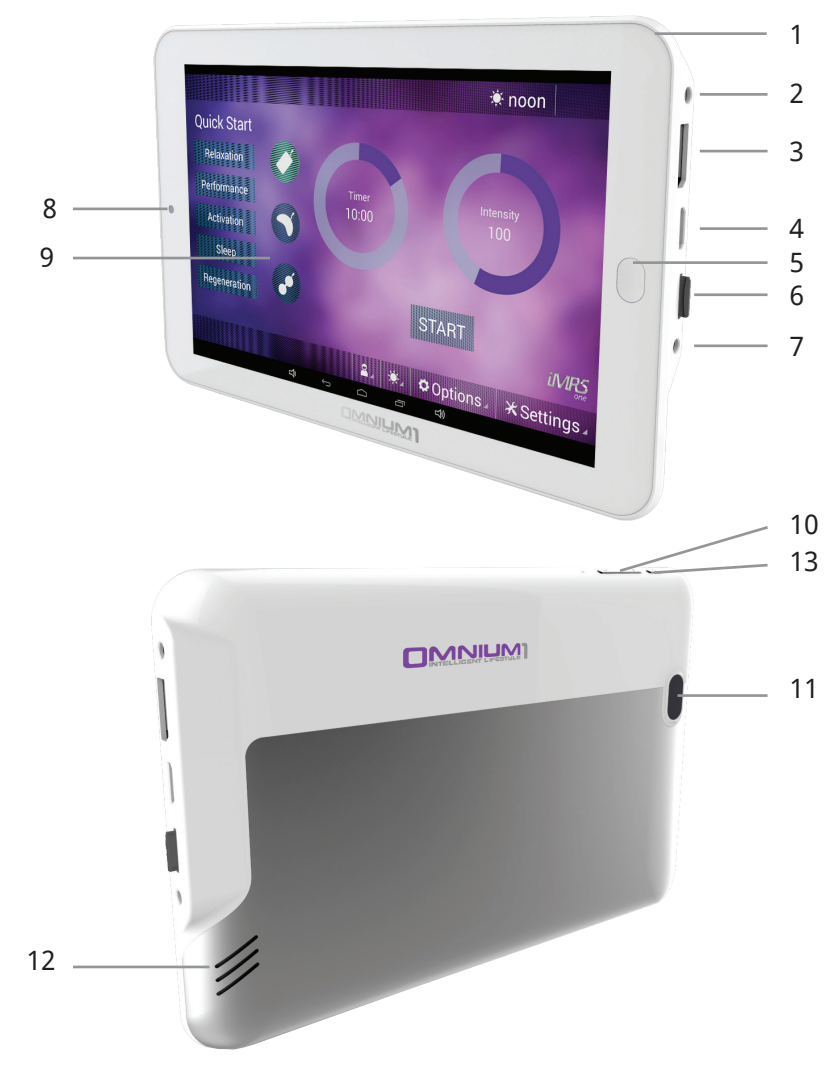

- 1. Microphone
- 2. DC charging cable
- 3. 20-pin adapter connection
- 4. HDMI connection
- 5. Home button
- 6. Micro SD/SDHC (TF) card slot
- 7. 3.5 mm headphone jack
- 8. Front camera
- 9. Touchscreen
- 10. Volume control
- 11. Rear Camera & LED flash
- 12. Speaker
- 13. On/off and lock button

# 3. Charging the Battery

Before you use your Omnium1 for the first time, the battery will need to be charged.

- 1. Plug the power supply into the tablet's power connection.
- 2. Plug the power supply into the wall socket. The Omnium1 display will show a picture indicating that the device is being charged.
- 3. Once the battery has been completely charged, disconnect the power supply from the tablet and then from the wall socket

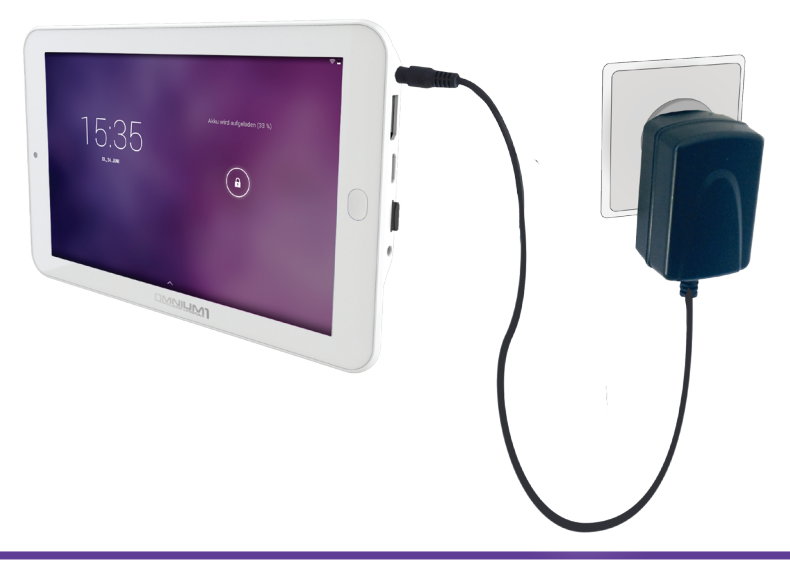

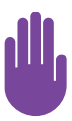

- Only use the recharging unit that was supplied with your Omnium1 tablet. Using a different power adapter could damage your tablet.
- The input voltage between the wall socket and the adapter is 100 V to 240 V AC. The adapter's output voltage is 18 V DC, 1000 mA.
- If the battery has been completely discharged, the device may not switch on. In this case, allow several minutes before you try again.

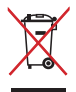

Do NOT dispose of the Omnium1 in the standard garbage. Some of the product components can be re-cycled and re-used. The symbol with the cross-out garbage container indicates that the product does not belong in the standard garbage. Ask about the disposal guidelines and laws in your region.

# 4. Switching On and Off

#### How to switch your Omnium1 on:

- Press the on/off button on the front for several seconds.
- • As soon as the device has booted, the lock screen will appear. Use your finger to drag the lock symbol to one side in order to unlock the screen. Your Omnium1 will now display the home screen.

When you switch your new Omnium1 on for the first time, we recommend that you first make several important settings on your Omnium1. These include setting the language (**Settings => Language & input**) as well as setting your time zone and the time format (**Settings => Date & time**).

Once the Omnium1 has been switched on, you can use the on/off button (13) to activate the power-saving mode or return to standard mode.

After several minutes of non-use, the Omnium1 will switch to power-saving mode (the interval can be set from **Settings => Display**). You can also exit power-saving mode by pressing the on/off button.

#### How to switch your Omnium1 off:

• Press the on/off button down until a confirmation message appears. Touching the **Power off** symbol will switch the device off completely.

#### How to re-start your Omnium1:

• Press the on/off button down until the Omnium1 logo appears on the display.

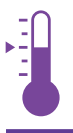

SAFE TEMPERATURE RANGE: The Omnium1 may only be operated in an environmental temperature range between 0 °C and 35 °C.

## 5. Inserting and Removing the Micro SD Card

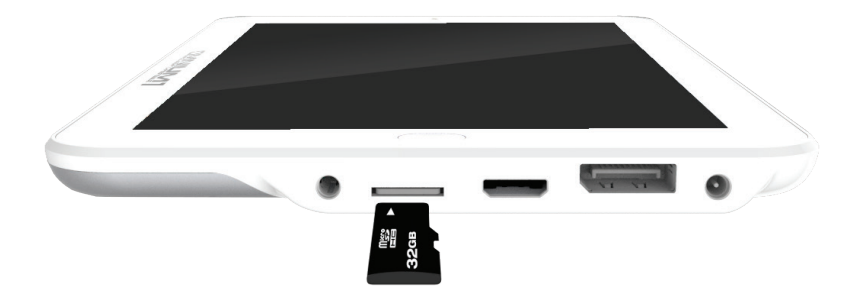

Insert a micro SD memory card (max. 32 GB) in the card slot as shown in the picture of the device. Do not push hard or use any force. The card only needs to overcome a light spring resistance. Once the memory card is properly positioned, it will lock into place instead of being ejected.

To remove the memory card, press it into the device until the spring releases and then pull the card out.

To prevent the loss of data, the micro SD card should only be inserted or removed after the tablet has been switched off. Optionally, you can remove the micro SD card with the tablet switched on, once you have first deactivated the card. To do that, open the **Settings** and then click **Storage**. Then, tap on **Unmount SD card** in the window on the right and click **OK**.

### 6. Working with the Screen

Your Omnium1 has been equipped with a touch-sensitive (capacitive) multi-touch touchscreen, so a simple touch (without any pressure) is sufficient for running your commands. There are a number of options for controlling the tablet:

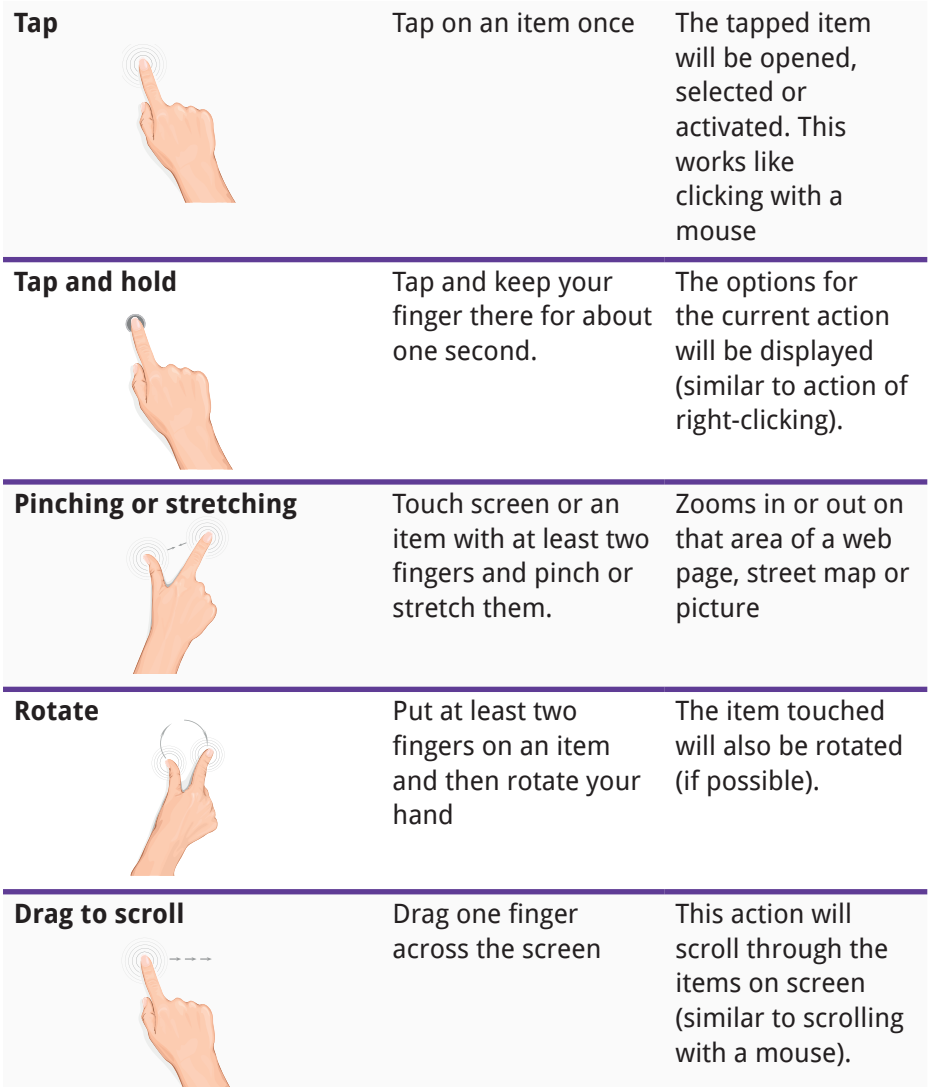

## 7. Using the Operating Buttons

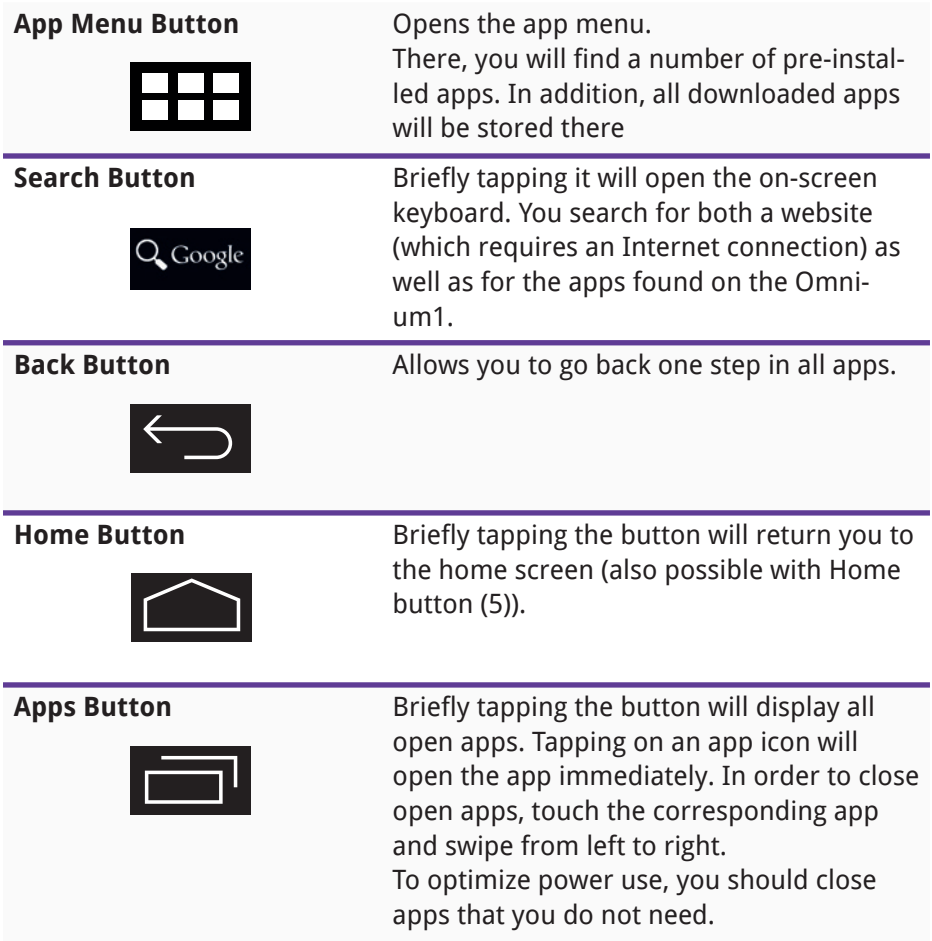

## 8. Viewing in Portrait and Landscape Modes

Turning the Omnium1 from horizontal to vertical or vice versa will change the screen orientation. Most apps will automatically adjust their screen content. If automatic orientation is not possible, check if the function has been activated. To do this, open the **Settings** and tap the **Accessibility** icon. Check the **Auto-rotate screen** option to enable this feature.

If automatic orientation is still not possible, the app may only be able to work in one direction (such as the iMRS one app).

#### 9. Information on the Menu

The menu will display a variety of icons. They will provide a range of information. The battery charge status and the time will always be displayed. All other information will only be displayed in the appropriate situations.

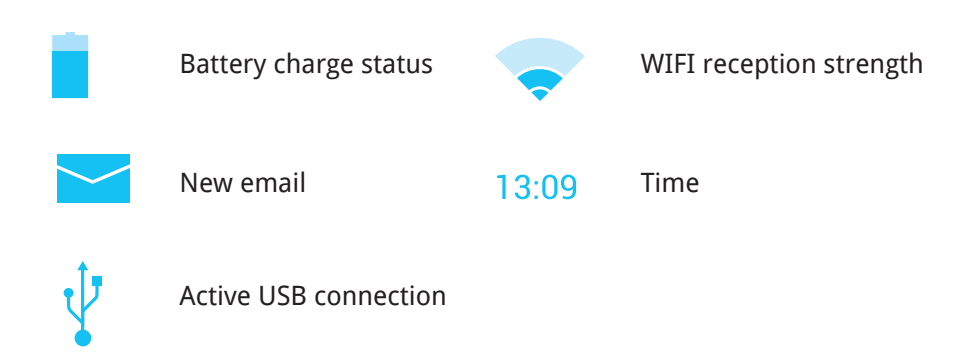

#### 10. Connecting to the Internet

To surf the Internet or send email messages with your Omnium1, you must be able to connect to a wireless LAN network that you can access.

To do so, open the Settings and then click the **WI-FI** icon. Enable the **WI-FI**  option by setting the switch to **ON**. Choose the network that you would like to access by tapping the corresponding network name and enter your WI-FI password.

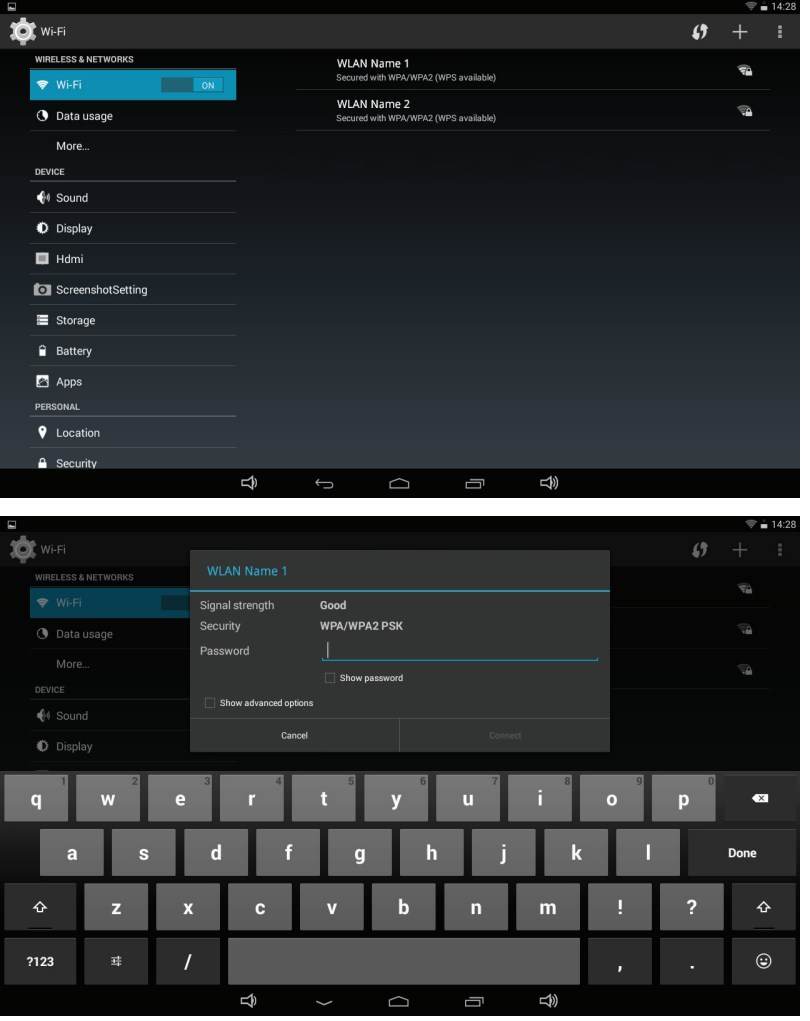

# 11. Security Features for Airplanes

Ask the airline personnel if you can use your Omnium1 on board. The use of electronic devices is limited by most airlines. Most airlines only allow the use of electronic devices during the flight, but not during take-offs and landings.

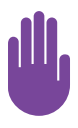

At airports, the following three types of security devices will primarily be used: x-ray equipment (for all objects placed on conveyors), metal detectors (for people who go through the security checkpoints) and magnetic wands (hand-operated devices for people or individual objects).

You can place your Omnium1 on the x-ray conveyors at airports. Be sure that it does not pass through the checkpoints with metal detectors and magnetic wands.

# 12. Identification, Technical data

#### 12.1. Identification

Identification plate iMRS one:

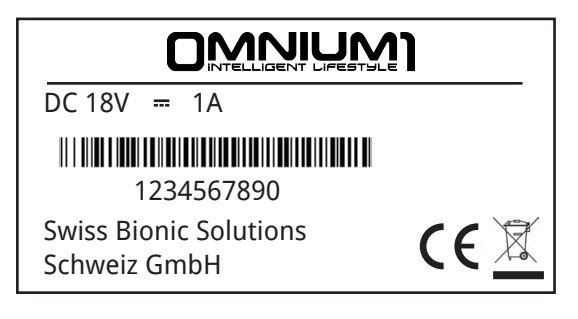

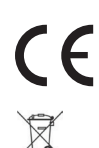

CE-Sign

law for used electric devices

DC-Symbol (direct current)

The conformity according to EC directives is explained for the equipment described in this Operators Guide.

#### 12.2 Technical data

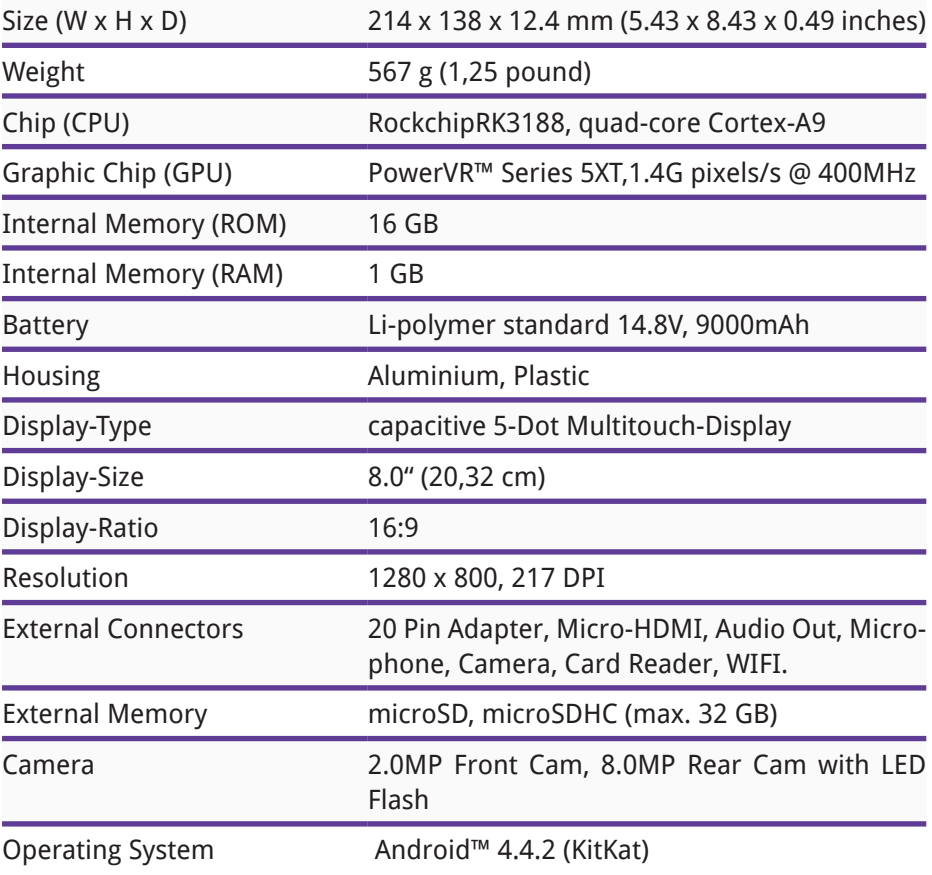

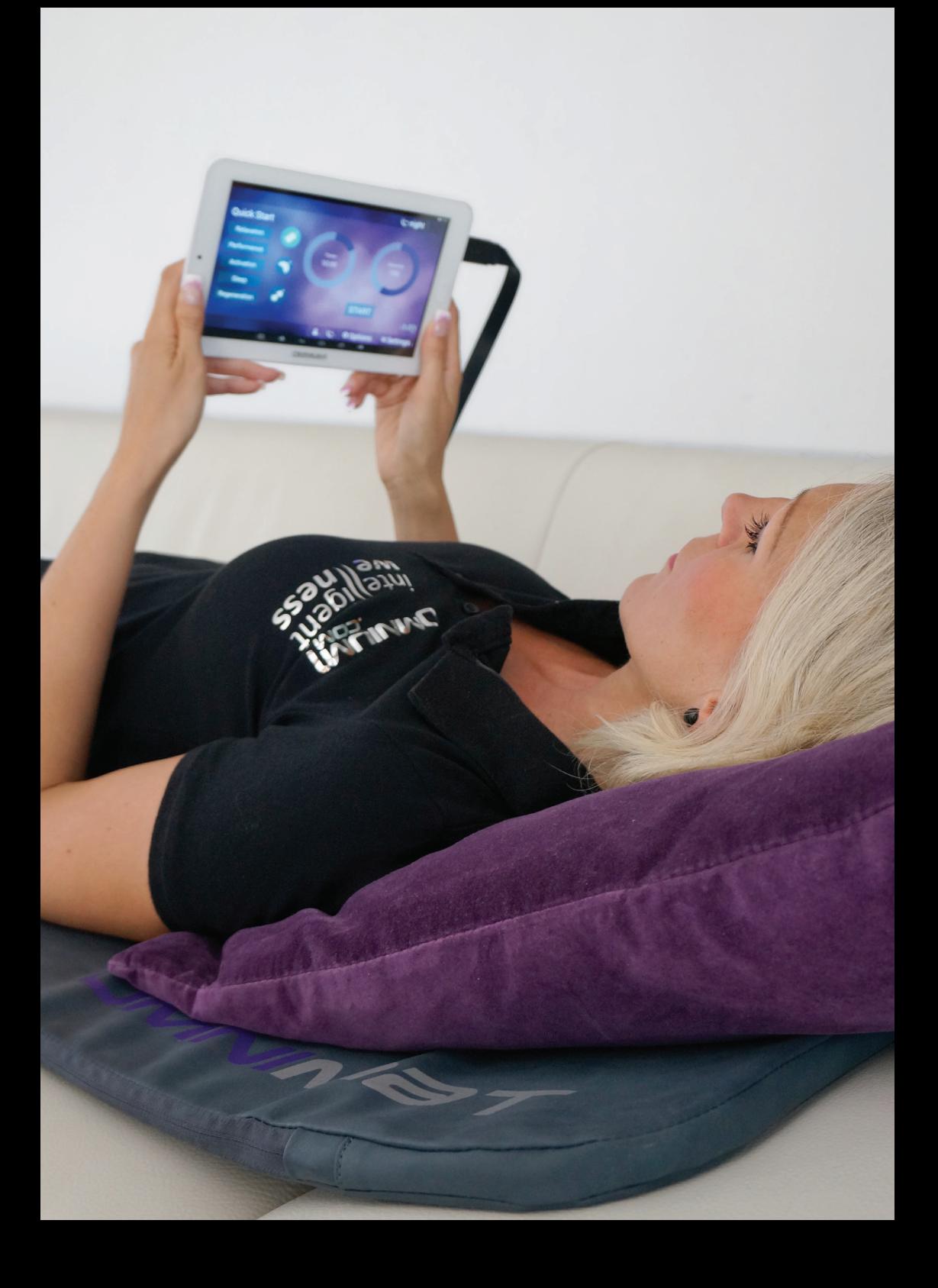

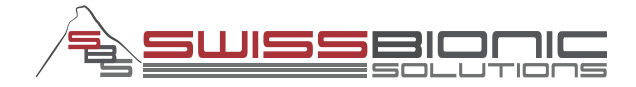

#### **Swiss Bionic Solutions Schweiz GmbH**

Schulhausstrasse 17 | 8834 Schindellegi, Schweiz Phone: +41 (62) 295 5951 | Fax: +41 (62) 295 5952 Email: ch@swissbionic.com

#### **Swiss Bionic Solutions Deutschland GmbH**

Biberacher Str. 87 | 88339 Bad Waldsee, Deutschland Phone: +49 (7524) 996 950 | Fax: +49 (7524) 996 9518 Email: de@swissbionic.com

#### **Swiss Bionic Solutions USA Inc.**

1200 NE 7Th Ave Suite 7 | Fort Lauderdale, Florida 33304, USA Phone: +1 (954) 766 4153 | Fax: +1 (954) 766 4156 Email: us@swissbionic.com

#### **Swiss Bionic Solutions Canada Inc.**

1195 North Service Rd. West, Unit B8 | Oakville, Ont. L6M 2W2, Canada Phone: +1 (905) 465 0753 | Fax: +1 (1 866) 792 8182 Email: ca@swissbionic.com

#### **Swiss Bionic Solutions Asia Ltd.**

998 Canton Road | Mongkok | Kowloon | Hong Kong Phone: +852 2337-8774 Email: asia@swissbionic.com

#### **www.swissbionic.com**